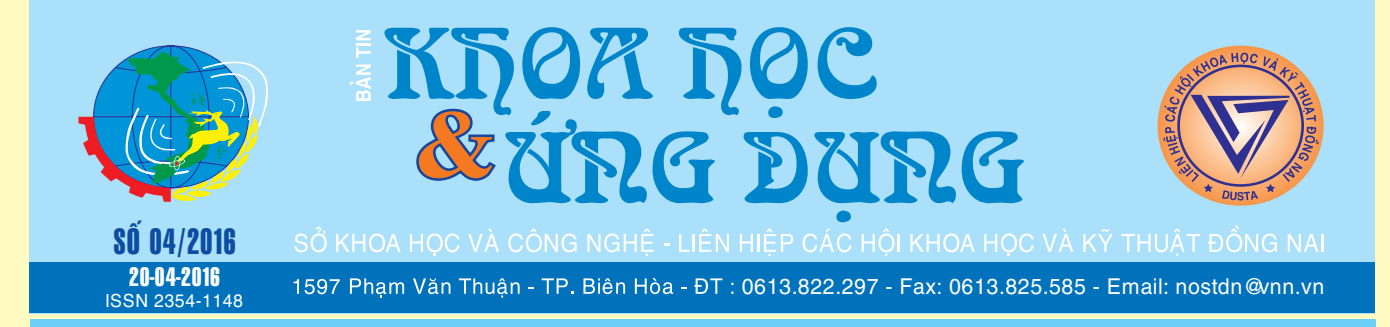

### **Xây dựng máy tính giải trí giá rẻ với Raspberry Pi**

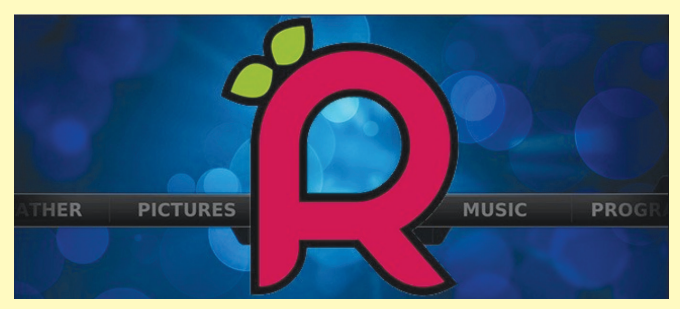

Nếu bạn đang có ý định xây dựng một máy tính giá rẻ phục vụ cho nhu cầu giải trí (xem phim, nghe

*xem tiếp trang 2 xem tiếp trang 2 xem tiếp trang 4* 

VI) Kiểm tra tình trạng dị ứng và xác định dị nguyên nào gây bệnh:

1) Thử máu đơn giản là làm công thức bạch cầu (NGFL) tìm tỷ lệ các bạch cầu ái toan

 (Eosinophnes) thường gia tăng > 3% xác định tình trạng dị ứng của bệnh, hiện nay hầu như ít dùng để xác định nữa

2) Tìm ra dị nguyên gây bệnh: Nếu Bệnh viện điều trị cho bạn có Khoa Miễn dịch học: Có thể đề

*xem tieáp trang 10*

### **Các thủ thuật với trình duyệt nhắn tin mặc định của Android và iOS**

Bên cạnh việc hỗ trợ gửi và nhân tin nhắn văn bản, hình ảnh và video, các ứng dụng tin nhắn mặc định trên Android và iOS có thể làm được nhiều thứ hơn bạn nghĩ. Tùy thuộc và thiết bị của bạn đang chạy Android hay iOS, bạn có thể xem lại mốc thời gian của các nội dung đã gửi hoặc nhận, chặn các

*xem tieáp trang 14*

 $\longrightarrow$ 

### **Kiểm tra kỹ đáy chai bạn sẽ biết được độ an toàn của đồ uống**

**Bạn thường tận dụng chai nhựa để chứa nước uống mỗi ngày, tuy nhiên, có bao giờ bạn kiểm tra xem bên trên thân hoặc dưới đáy chai có các ký hiệu trước khi mua hoặc tái sử dụng chúng chưa?**

Sau khi đọc được bài viết này, xin bạn hãy nhanh chóng kiểm tra lại ngay nhé.

Nếu trên thân hoặc đáy chai của bạn có các ký hiệu HDP, HDPE, PP... hãy thở phào nhẹ nhõm vì không có bất kỳ hóa chất độc hại nào chảy ra trong quá trình

### **Viêm mũi dị ứng (tiếp theo) Hướng dẫn thay đổi đồng hồ trên Windows 10 trở lại Windows 7**

Từ phiên bản hệ điều hành Windows 10, Microsoft đã thay đổi giao diện của đồng hồ kim số trên thanh tác vụ thành giao diện đồng hồ số. Sở dĩ có điều này vì Microsoft muốn người dùng trải nghiệm giao diện thống nhất giữa hệ thống và các chương trình con. Tuy nhiên, một số người dùng đã quen với giao diện đồng hồ cũ không muốn sự thay đổi đó thì lại không

*xem tieáp trang 13*

 $\longrightarrow$ 

A1

### Trong số này:

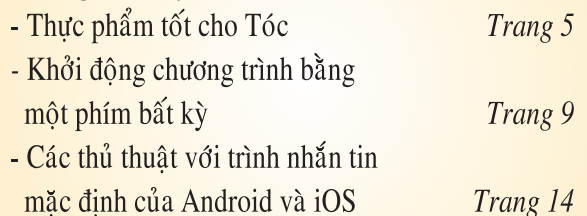

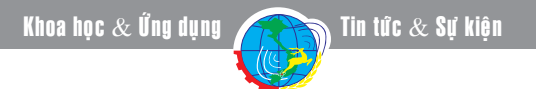

*Tieáp theo trang 1*

### **Xây dựng máy tính giải trí giá rẻ với Raspberry Pi**

nhạc…) với kích thước nhỏ gọn và không quạt tản nhiệt thì Raspberry Pi sẽ là một lựa chọn xứng đáng.

#### **1/ Vì sao nên chọn Raspberry Pi**

Raspberry Pi sẽ mang đến cho bạn nhiều trải nghiệm tuyệt vời, đầu tiên phải kể đến là nó chạy XBMC. XBMC là phần mềm mã nguồn mở miễn phí, dùng để quản lý và xem phim, nghe nhạc, xem ảnh và chơi trò chơi; XBMC hỗ trợ đa nền tảng hệ điều hành như: Mac, Windows, Linux, Apple TV, Xbox và phiên bản live; XBMC quản lý phim theo thể loại, năm phát hành, diễn viên, đạo diễn...

Thứ hai, nó không gây ồn ào vì không có quạt tản nhiệt, điều này giúp bạn thật sự thoải mái khi xem các bộ phim yêu thích trong một căn phòng hoàn toàn yên tĩnh mà không bị các âm thanh khác quấy nhiễu.

Thứ ba, khả năng tiêu thụ năng lượng của Raspberry Pi rất thấp, bạn có thể cho nó hoạt động liên tục 24/7 mà chỉ phải trả chưa tới 4 USD tiền điện.

Sau cùng, cả hai Raspberry Pi (phần cứng) và Raspbmc (phần mềm) đã có nhiều cải tiến trong năm qua. Những thứ như thiếu DVD / MPEG playback (các codec dùng để đọc các video đời cũ trích xuất từ DVD hay các nguồn khác), độ trễ trong các menu. Và các phiền toái khác đã được giải quyết hoàn toàn. Hơn nữa, Raspbmc đã phát hành phiên bản 1.0 ổn định và chuyển sang hệ thống tự động cập nhật, có nghĩa là bạn có thể cài đặt tất cả mọi thứ một lần duy nhất mà thôi. Từ lần thứ 2, mọi thao tác sẽ thực hiện thông qua kết nối internet.

#### **2/ Những thứ cần thiết để xây dựng hệ thống giải trí**

Để xây dựng một hệ thống máy tính với Raspberry Pi, bạn cần chuẩn bị các thành phần sau (mỗi thứ một món) :

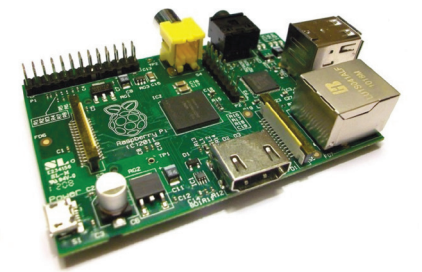

- Raspberry Pi Board Model B (giá 35 USD, tham khảo và đặt mua tại http://tinyurl.com/csly2we hoặc http://tinyurl.com/c4rvp4q).

- Cáp HDMI (giá từ 3-5 USD).

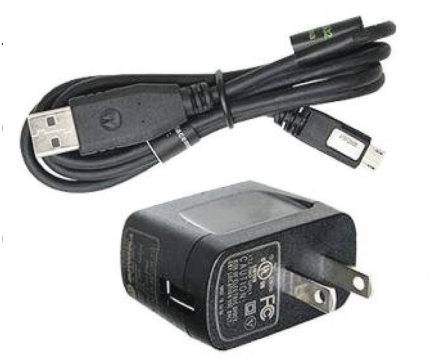

- Phần mềm miễn phí Raspbmc (tải về tại http://www.raspbmc. com/download).

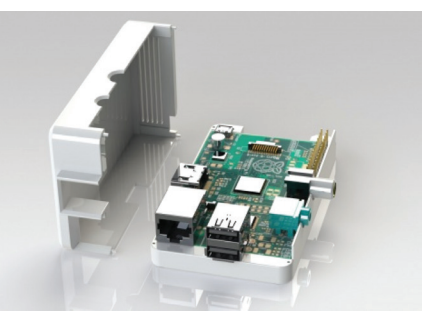

**3/ Tạo thẻ cài đặt có chứa tập tin installation.img từ máy tính**

Có ba cách khác nhau giúp bạn có thể tải về và cài đặt Raspbmc: bạn có thể tải về tập tin ảnh mạng và cài đặt nó cho thiết bị, bạn có thể tải về tập tin ảnh chứa đầy đủ chức năng của Raspbmc và cài đặt nó cho thiết bị, hoặc bạn có thể sử dụng trình cài đặt tự động để tải tập tin ảnh mạng và flash nó lên thẻ nhớ SD. Cách tốt nhất là bạn nên tải phiên bản mới nhất của Raspbmc để có được các tính năng mới nhất. Nếu kết nối internet của bạn khá chậm, bạn có thể tải tập tin hình ảnh đầy đủ và flash nó lên thẻ SD theo cách thủ công.

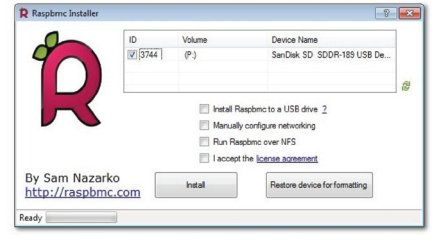

Sau khi tải Raspbmc về máy tính, bạn tiến hành giải nén, gắn thẻ nhớ vào máy tính rồi chạy tập tin setup.exe. Bạn sẽ được nhắc nhở bởi Windows UAC và sau đó nhắc nhở một lần nữa bởi việc cài đặt Raspbmc sẽ xóa hoàn toàn nội dung của thẻ nhớ. Nhấn nút Accept để xác nhận.

Trong cửa sổ cài đặt Raspbmc, chúng ta cần phải thực hiện một vài lựa chọn. Đầu tiên, bạn cần phải chọn đúng thẻ SD của mình từ danh sách (tốt nhất là bạn nên gắn duy nhất thẻ nhớ SD vào cổng USB để tránh nhầm lẫn đáng tiếc). Thêm nữa, bạn cần phải chấp nhận các thỏa thuận cấp phép bằng cách chọn ô cuối cùng trong danh sách có sẵn.

Cuối cùng, nếu bạn đang cài đặt qua mạng không dây (không khuyến khích) hoặc nếu mạng có dây của bạn yêu cầu bạn chỉ định một địa chỉ IP hoặc cấu hình thủ công khác, bạn cần phải đánh dấu chọn vào mục "Manually configure networking" và điền vào các thông tin thích hợp trong cửa sổ pop-up.

Sau khi bạn đã đánh dấu chọn vào các mục thích hợp, nhấn nút Install. Bạn cũng nên chuẩn tâm lý sẵn sàng chờ đợi, ngay cả với một kết nối internet nhanh, trình cài đặt sẽ tải tập tin installation.img và cài đặt nó lên thẻ nhớ SD.

Sau khi hoàn thành, bạn sẽ nhận được một thông báo xác nhận việc cài đặt đã thành công. Lúc này, bạn có thể rút thẻ nhớ ra khỏi máy tính.

#### **4/ Cài đặt Raspbmc lên Raspberry Pi**

Trong các bước trước, chúng ta đã tạo ra chiếc thẻ SD chứa tập tin ảnh cài đặt (installation.img). Bây giờ chúng ta sẽ sử dụng để tải về các tập tin ảnh mạng của Raspbmc thông qua thiết bị Raspberry Pi.

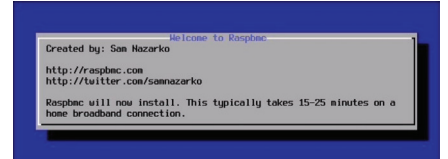

Cắm tất cả các thiết bị ngoại vi vào thiết bị Raspberry Pi, dây HDMI, bàn phím… (tất cả mọi thứ ngoại trừ dây cấp nguồn điện). Gắn thẻ thẻ SD chứa Raspbmc và sau đó cắm cáp nguồn để bắt đầu quá trình khởi động. Bạn chỉ cần ngồi chờ cho quá trình khởi động và giải nén các tập tin cài đặt trong installation.img hoàn tất. Xác nhận trên màn hình mà các mạng đã kết nối thành công. Lúc này, bạn sẽ thấy một vài thông báo sáng hơn bởi việc tải xuống các tập tin cần thiết sẽ chính thức bắt đầu.

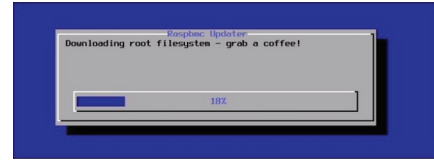

Bạn nên làm theo các hướng dẫn của trình cài đặt, tất nhiên, thời gian cài đặt sẽ chiếm mất của bạn hơn 30 phút cho dù kết nối internet của bạn khá nhanh. Sau khi quá trình tải về và giải nén hoàn tất, quá trình cài đặt sẽ bắt đầu. Nếu bạn tò mò muốn biết những gì đang xảy ra đằng sau "hậu trường" thì có thể truy cập vào địa chỉ http://www. raspbmc.com/wiki/technical/firstboot. Trong quá trình cài đặt, thiết bị Raspberry Pi sẽ khởi động lại một vài lần.

#### **5/ Cấu hình Raspbmc**

Sau khi khởi động vào Raspbmc, có một vài thiết lập cấu hình mà bạn cần phải thực hiện :

- Chọn ngôn ngữ và múi giờ : điều hướng đến System -> Settings -> Appearance -> International để chọn lựa múi giờ và chỉnh lại thời gian cho phù hợp.

- Thêm một số nguồn: mặc dù bạn gắn một ổ đĩa cứng trực tiếp vào Raspberry Pi hoặc bạn đang streaming video qua mạng nội bộ từ một máy chủ phương tiện truyền thông, bạn sẽ cần phải thêm một số nguồn khác. Điều hướng đến Video -> Files -> Add Video để bắt đầu thêm vị trí nguồn (bạn nên thêm cả nguồn nội bộ và nguồn bên ngoài từ vị trí này). Bạn có thể lặp lại quá trình tương tự với Music -> Files and Pictures -> Files nếu bạn muốn thêm âm nhạc và album ảnh cho Raspberry Pi cùng với video của bạn.

- Thêm DVD/MPEG playback : nếu bộ sưu tập phương tiện truyền thông của bạn được lưu trữ với codec hiện đại hơn, bạn có thể bỏ qua bước này. Nếu bạn có rất nhiều video trích xuất từ DVD hay các tập tin video khác được mã hóa ở định dạng MPEG-2, bạn sẽ cần phải thêm một bước trong quá trình cấu hình Raspbmc của bạn. Tuy nhiên, để bổ sung DVD/PPEG playback, bạn sẽ cần phải mua một giấy phép sử dụng từ Raspberry Pi foundation.

- Thiết lập mật khẩu chính và mật khẩu riêng cho Raspbmc: nếu bạn là người duy nhất sử dụng hệ thống của bạn, bạn có thể bỏ qua việc thiết lập mật khẩu. Nếu có nhiều người cùng sử dụng hệ thống này (đặc biệt là trẻ em) thì bạn nên thiết lập một mật khẩu để khóa các thiết lập hệ thống. Điều này sẽ giúp bạn không phảo "đau đầu" trong tương lai khi phải cố gắng tìm ra lý do tại sao Raspberry Pi không còn xuất ra âm thanh nữa vì ai đó đã hiệu chỉnh các thiết lập.

Để thiết lập mật khẩu chính, bạn vào System -> Settings -> System -> Master lock. Nếu ban đang sử dụng một thiết bị điều khiển từ xa cho hệ thống thay vì bàn phím máy tính, bạn nên lựa chọn mật khẩu là các con số cho dễ nhập.

- Thiết lập mật khẩu cấu hình cho Raspbmc (chỉ có tác dụng với phần cấu hình Raspbmc trong menu Programs), tìm đến Programs -> Raspbmc Settings. Trong bảng điều khiển thiết lập, điều hướng đến System Configuration và sau đó thiết lập mật khẩu trong phần Password Management.

#### **6/ Cấu hình nâng cao và giải trí**

Tại thời điểm này, tất cả mọi thứ đã hoạt động. Bạn có thể xem phim, nghe nhạc, và thậm chí xem các tập tin video đời cũ nếu bạn đã mua bản quyền DVD/ MPEG playback. Tuy nhiên, niềm vui không phải dừng lại ở đó, bởi XBMC/Raspbmc có khả năng tùy biến cao.

Bạn có thể kích hoạt chức năng streaming cho Hulu và Amazon Instant Video, nơi bạn có thể tìm thấy những tiện ích cần thiết cho chức năng giải trí.

Nếu bạn thực sự nghiêm túc trong việc quản lý phương tiện truyền thông của bạn và bạn không ngại đầu tư thời gian nhiều hơn một chút vào dự án, bạn có thể tiến hành đồng bộ phương tiện truyền thông của bạn trên toàn bộ ngôi nhà (bạn sẽ có thể tạm dừng một bộ phim trong phòng khách và tiếp tục xem nó trong phòng ngủ) để chủ động chỉnh sửa và quản lý nội dung truyền thông của bạn.

Ngoài ra, bạn có thể truy cập vào diễn đàn http://forum.stmlabs. com để xem các hướng dẫn và tải về các gói chia sẻ từ cộng đồng sử dụng Raspberry Pi.

**VXV** (Theo http://howtogeek.com)

*Tieáp theo trang 1*

### **Kiểm tra kỹ đáy chai - bạn sẽ biết được độ an toàn của đồ uống**

Khoa hoc  $\&$  Üng dung  $\bigcap$   $\bigcap$  Chuyên đề

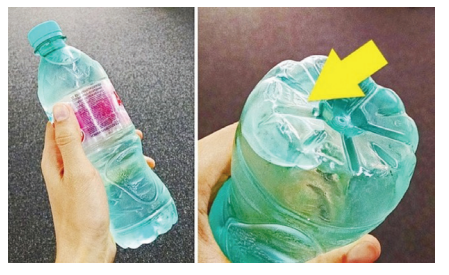

sử dụng.

Hãy kiểm tra ký hiệu dưới đáy chai nước.

Dưới đây, chúng tôi sẽ cung cấp cho bạn một vài ký hiệu và ý nghĩa của chúng, bạn hãy tham khảo và chọn mua bình nước có ký hiệu an toàn nhé.

#### **Ký hiệu PET hay PETE**

Đây là ký hiệu của loại chai chỉ sử dụng duy nhất một lần, nếu tiếp tục sử dụng, có nguy cơ bên trong chúng sẽ chảy các kim loại nặng và hóa chất ảnh hưởng tới sự cân bằng hormone trong cơ thể.

Ngoài ra, loại chai làm từ vật liệu này rất khó vệ sinh, dễ dàng sinh ra vi khuẩn, đặc biệt, Terephthalates Polyethylene có thể rỉ ra một chất gây ung thư. Do đó, sau khi sử dụng, bạn nên vứt đi những chai nước có ký hiệu này, không nên tái sử dụng lại nhé.

#### **Ký hiệu HDP hay HDPE**

Nhựa HDPE la là loại nhựa cứng được sử dụng để sản xuất bình sữa, bình đựng chất tẩy rửa, dầu ăn, đồ chơi và một số túi nhựa.

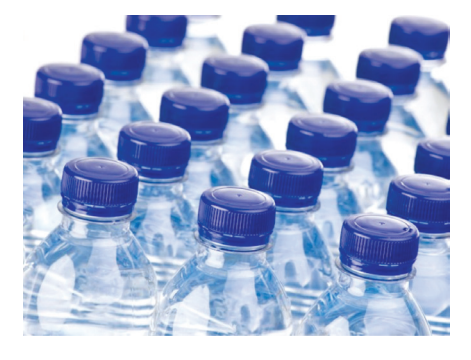

Nhựa HDPE là một trong những loại nhựa tái chế phổ biến và an toàn nhất trong tất cả. Đây là loại nguyên liệu làm chai nhựa mà các chuyên gia khuyên bạn nên lựa chon khi mua.

Ký hiệu HDP hay HDPE an toàn khi tái sử dụng.

#### **Ký hiệu PVC hoặc 3V**

Hãy tránh xa tất cả các loại chai nhựa mà trên thân có 2 ký hiệu này. Nếu không may sử dụng phải, chúng sẽ ảnh hưởng trực tiếp tới nội tiết tố trong cơ thể của bạn.

Đây là loại nhựa mềm, dẻo được sử dụng làm bao bì thực phẩm, đồ chơi trẻ em và vật nuôi, ống nhựa, phụ tùng cho ống dẫn nước… Do đó, rất độc hại.

Vì sự an toàn của sức khỏe, hãy nói không với các chai nước, vật dụng có ký hiệu này.

#### **Ký hiệu LDPE**

Mặc dù không rỉ ra bất kỳ hóa chất nào trong quá trình sử dụng nhưng vật liệu LDPE không được sử dụng trong sản xuất chai nước, túi nhựa.

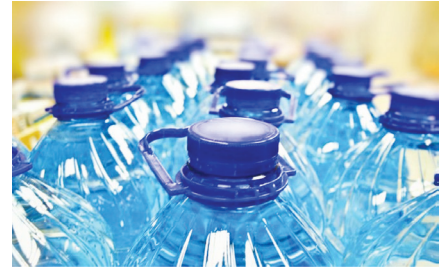

Loại nhựa này được tìm thấy ở một sốt chi tiết trong đồ nội thất, quần áo hoặc túi xách.

Ký hiệu LPDE không được sử dụng trong sản xuất chai nước.

#### **Ký hiệu PP**

PP là từ viết tắt cho tên polypropylene plastic, loại nhựa cứng, rất nhẹ và có khả năng chịu nhiệt tuyệt vời.

Thùng, chai nhựa, hộp đựng thức ăn, ống hút… do đó, hoàn toàn an toàn để bạn tái chế hay sử dụng. Hãy an tâm khi chai nước, vật dụng của bạn có ký hiệu này nhé.

#### **Ký hiệu PS**

Hãy nói không với các loại chai nhựa, đồ dùng làm từ loại vật liệu PS này.

Polystyrene là loại nhựa rẻ tiền, có khả năng rỉ ra chất sinh ung thư nếu bạn tái chế sử dụng nhiều lần. Các vật dụng sử dụng một lần thường được làm từ nhựa PS như bao xốp, ly uống nước, cà phê hoặc vỏ bọc thức ăn nhanh.

Nói không tái chế với chai nước có ký hiệu PS dưới đáy.

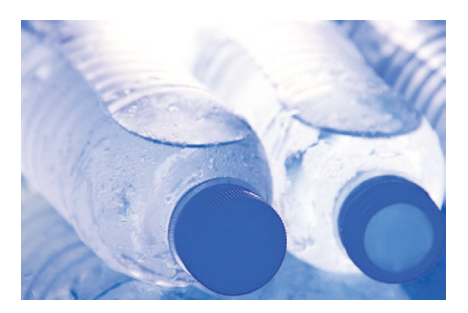

#### **Ký hiệu PC hoặc không có ký hiệu**

PC (poly carbonate) đây là loại nhựa nguy hiểm nhất, dễ dàng sinh ra chất gây ung thư, vô sinh BPA. Tuyệt đối không tái chế khi trên thân chai nước của bạn có ký hiệu PC này.

Vì sự an toàn của sức khỏe, hãy nhanh chóng kiểm tra chai nước, các vật dụng bằng nhựa của bạn trước khi mua hoặc tái chế sử dụng. **ĐQG** (Theo Mogo)

### **Thực phẩm tốt cho Tóc**

Một mái tóc khỏe mạnh và xinh xắn có thể làm tăng vẻ đẹp tự nhiên của con người. Thực phẩm có vai trò quan trọng trong việc giúp bạn có được một mái tóc sáng bóng, khỏe mạnh và xinh đẹp. Nếu bạn tiêu thụ các loải thực phẩm lành mạnh giàu các loại vitamin, mái tóc của bạn sẽ phát triển và đẹp như mong muốn. Ngược lại, nếu bạn sử dụng các loại thực phẩm không lành mạnh và bóng nhờn mái tóc của bạn sẽ chẳng khỏe mạnh và xinh đẹp chút nào.

 Dưới đây là một số loại thực phẩm lành mạnh giúp cải thiện mái tóc của bạn:

#### **1. Cà rốt**

Cà rốt rất giàu vitamin A sẽ làm cho mái tóc của bạn khỏe mạnh. Da đầu con người tiết ra bã nhờn, một loại dầu tự nhiên để bảo vệ tóc khỏi hóa chất và các chất độc hại. Nó cũng làm mát da đầu và vitamin A tạo ra đủ lượng bã nhờn.

#### **2. Rau bina (rau chân vịt)**

Thực phẩm tuyệt vời này rất giàu khoáng chất và vitamin quan trọng cho sức khỏe của tóc. Nó chứa các axit béo, canxi, kali và sắt rất quan trong cho việc duy trì mái tóc khỏe mạnh. Rau chân vịt tươi chứa nhiều chất dinh dưỡng, khi nấu chín ở nhiệt độ thấp tất cả các chất dinh dưỡng có lợi vẫn không thay đổi.

#### **3. Thịt đỏ**

Thịt đỏ rất giàu chất sắt và kẽm, chúng không những giúp tóc mọc nhanh mà còn giữ cho tóc khỏe mạnh. Bác sĩ da liễu cho rằng mọi người nên tiêu thụ thịt đỏ hai lần một tuần để có đủ lượng chất sắt và kẽm cần thiết. Ngoài ra cần ăn thêm các loại thực phẩm giàu vitamin C như cam, để cải thiện sự hấp thu sắt.

#### **4. Yến mạch**

Do chứa nhiều vitamin B, đồng, và kẽm, yến mạch được chứng minh là một trong những loại thực phẩm có hiệu quả nhất cho sự tăng trưởng của tóc. Nếu bạn muốn có năng lượng tràn đầy cho một ngày mới và một mái tóc sáng bóng, hãy sử dụng yến mạch cho bữa ăn sáng.

#### **5. Cá hồi**

Thực phẩm giàu axit béo Omega 3 như cá hồi và cá thu được chứng minh là rất tốt cho da đầu và mái tóc khỏe mạnh. Omega 3 giúp các nang tóc nguyên vẹn và tạo ra lớp bảo vệ xung quanh sợi tóc. Nó cũng sẽ giữ ẩm tóc và làm cho tóc ít bị khô hoặc xoăn.

Đậu xanh rất giàu vitamin C, protein và beta-carotene vì vậy nếu sử dụng đậu xanh bạn sẽ có mái tóc khỏe mạnh.

Ngoài các thực phẩm nói trên trong chế độ ăn uống, cần tránh những thói quen không lành mạnh làm tóc hư tổn nhanh như hút thuốc lá hay uống nhiều rượu, bia.

#### **Lưu Trường**

(Theo Healthy and Natural Life)

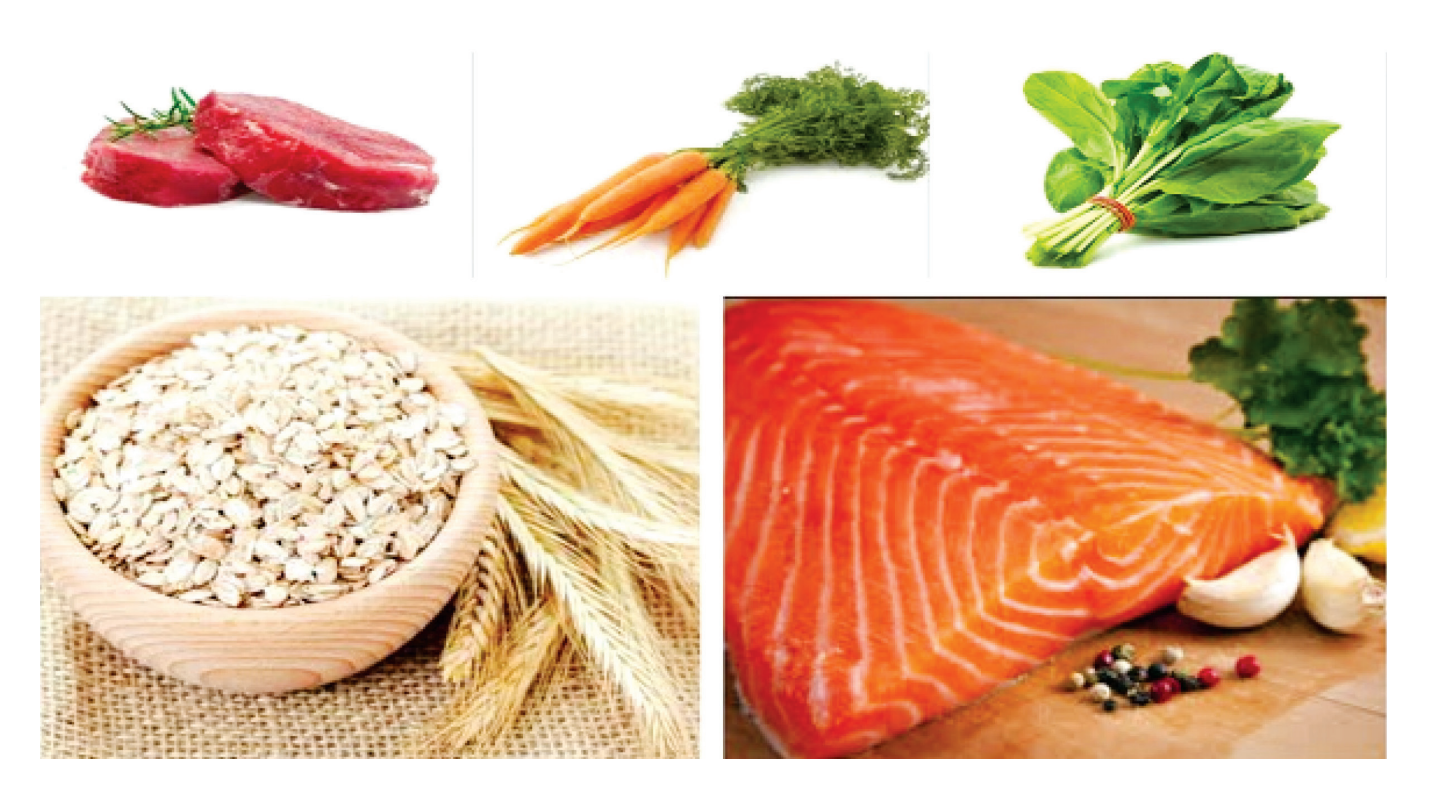

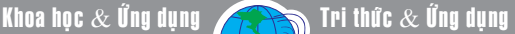

### **Loài nấm độc đáo quý hiếm đông trùng hạ thảo cordyceps militaris: giá trị dược liệu quý giá và cách nuôi trồng nhân tạo**

Nấm đông trùng hạ thảo, Cordyceps militaris, là một loài nấm ký sinh trên côn trùng có giá trị dược liệu quý tương tự như nấm Cordyceps sinensis, được xem là thần dược nhân gian và được sử dụng nhiều trong y học cổ truyền trong hàng nghìn năm qua. Khác với nấm Cordyceps sinensis Tây Tang với sản lượng vô cùng ít và chỉ mọc trong tự nhiên, loài nấm Cordyceps militaris bằng kỹ thuật hiện đại có thể được nuôi trồng trong điều kiện nhân tạo mô phỏng môi trường ngoài tự nhiên. Kết quả nghiên cứu từ các công bố khoa học cho thấy nấm C.militaris được nhiều nghiên cứu khẳng định tiềm năng ứng dụng trong điều trị bệnh, đồng thời cũng được sử dụng rộng rãi trong ngành công nghiệp dược phẩm hiện nay, ví dụ như trong tăng cường chức năng sinh lý ở nam, chữa rối loạn cân bằng hormone, điều trị ung thư, điều hòa miễn dịch, suy giảm chức năng gan, thận.v.v.(Shonkor, 2010; Seulmee et al., 2009).

#### **1. GIỚI THIỆU**

Nấm dược liệu từ lâu đã là một phần quan trong của văn hóa và nền văn minh nhân loại, và đặc biệt các loài trong chi Cordyceps được đặc biệt đánh giá cao (McKenna et al., 2002). Trong chi Cordyceps có hai loài hiện đang rất được quan tâm nghiên cứu và sản xuất do có giá trị dược liệu và giá trị kinh tế cao (Li et al., 2006; Liu et al., 2001). Ophiocordyceps sinensis (hay Cordyceps sinensis) là một loại nấm dược liệu có giá trị kinh tế cao có phân bố hạn chế trong tự nhiên và được nuôi trồng trong điều kiện hoang dã, tuy nhiên loại nấm này lại chưa được nuôi trồng thành công trong môi trường nhân tạo, do đó lượng thu được không đáp ứng đủ nhu cầu của thị trường (Li et al. 2006; Stone2008; Zhang et al. 2012). Loài Cordyceps militaris (thường được gọi nấm cam sâu bướm), có chứa các hợp chất hóa học tương tự như của O.sinensis, nhưng không giống như O. sinensis, stromata của nó có thể dễ dàng nuôi trồng trong môi trường nhân tạo (Li et al. 1995; Dong et al., 2012). Do đó, hiện nay đã có các nghiên cứu tập trung về quy trình nuôi trồng C. militarisis nhằm thay thế cho O. sinensis. Có nhiều nghiên cứu quan trọng về gien, nhu cầu dinh dưỡng môi trường nuôi cấy, và đặc tính sinh hóa và dược lý của nấm C. militaris. Gần đây, bộ gien hoàn chỉnh của C. militaris cũng đã được giải trình tự làm cơ sở cho nhiều nghiên cứu sâu hơn về loại nấm này (Zheng P et al, 2011).

Theo kết quả điều tra của công ty Công nghệ Baoli Laoning (Trung Quốc) cho thấy thực phẩm chức năng từ nấm có tiềm năng rất lớn tại Trung Quốc đạt doanh thu 70 tỷ nhân dân tệ, Nhật Bản đạt 3,6 tỷ USD năm 1990, Mỹ đạt 3,5 tỷ USD năm 1990 (Wang Youwei et al., 2007). Các sản phẩm thuốc và thực phẩm chức năng từ nấm Cordyceps militaris chiếm thị trường rất lớn trên thế giới. Giá thị trường của các sản phẩm như Công ty Zeolite bán 41,95USD/ lọ 90 viên (650mg/ viên), Cordygen5 19,95 USD/lọ 90 viên. Giá bán của quả thể nấm Cordyceps militaris tại thị trường Việt Nam cũng đã lên đến 100 triệu/ kg khô.

Do giá trị dược liệu, giá trị kinh tế và tính khả thi của việc nuôi nấm ở quy mô lớn, việc phát triển các nghiên cứu về nuôi trồng nấm Cordyceps militaris nhằm tăng quy mô sản xuất, đáp ứng nhu cầu của thị trường và chuyển giao công nghệ cho các đơn vị sản xuất trong nước, đem lại lợi ích kinh tế cho địa phương là hết sức cần thiết.

#### **2. CÁC NGHIÊN CỨU KHOA HỌC VỀ NẤM ĐÔNG TRÙNG HẠ THẢO Cordyceps militaris**

#### 2.1 Phân loại và mô tả nấm Cordyceps militaris

Cordyceps militaris là loài nấm thuộc họ Cordycipitaceae, giống Cordyceps. Loài này được Carl Linnaeus mô tả vào năm 1753 với tên gọi Clavaria militaris (Bảng 1) (Kobayasi, 1982). Cordyceps Fr. là chi đa dạng nhất trong họ Clavicipitaceae về số lượng loài và phổ ký chủ. Ước tính có hơn 400 loài trong giống này (Mains et al, 1958; Kobayasi et al, 1982; Stensrud et al., 2005)

Phân loại nấm Cordyceps militaris

Nấm Cordyceps militaris thuộc giới Nấm, chi Ascomycota, lớp Sordariomycetes, bộ Hypocreales, họ Cordycipitaceae, giống Cordyceps và loài C. Militaris. Tên khoa học Cordyceps militaris(L.) Fr. (1818) (Kobayasi et al, 1982).

Nấm đông trùng hạ thảo Cordyceps militaris là loài nấm ký sinh trên bướm và sâu bướm, có màu cam, chiều dài 8-10 cm. Đầu quả thể nấm có các đốm màu cam sáng. Quả thể nấm nhô lên từ xác ấu trùng hoặc nhộng, mặt cắt ngang quả thể có màu nhạt, rỗng ở giữa (Hình 1). Các nang bào tử dài từ 300-510 micro mét, bề rộng 4 micro mét. Các bào tử nang hình sợi, không màu và phân đoạn, kích thước 3.5-6 - 1- 1.5 micro mét. Các bào tử nang này trong

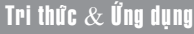

điều kiện nghèo dinh dưỡng sẽ đứt ra và nảy chồi tạo các bào tử thứ cấp. Nấm này có phân bố rộng, ở Bắc Mỹ, châu Âu và châu Á (Paul M et al, 2008)

Hình 1. Nấm Cordyceps militaris và mặt cắt dọc quả thể chứa các bào tử (Christian G.D. N.E et al, 1837)

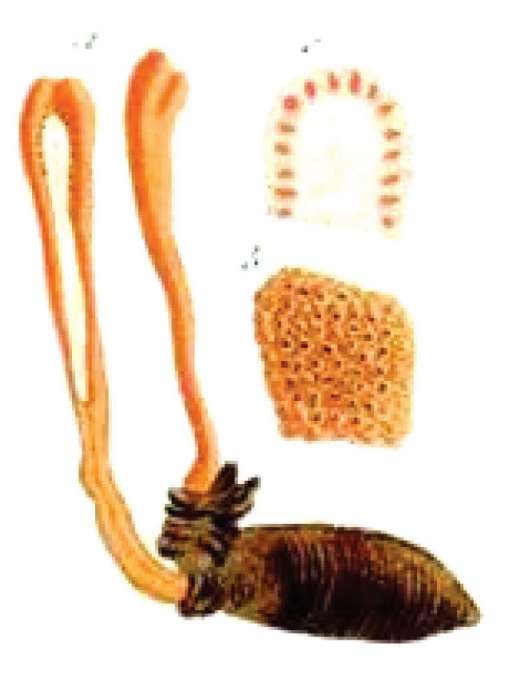

Mật độ sợi nấm thay đổi trên các môi trường dinh dưỡng khác nhau. Mật độ tơ C. militaris rất thấp trên môi trường WA, nghèo ở môi trường MA và CMA, trong khi rất nhiều trong các môi trường SDAY và SMAY (Shretha et al, 2006). Màu sắc khuẩn lạc dao động từ trắng, vàng, cam nhạt đến cam tùy theo thành phần dinh dưỡng. Các quan sát cho thấy môi trường có bổ sung pepton và cao nấm men cho khuẩn lạc có màu sắc đậm hơn (Shretha et al, 2006).

#### 2.2 Chu trình sống của nấm Cordyceps militaris

Giống như hầu hết các loài Cordyceps khác, C. militaris là một loài nấm bệnh ký sinh trên côn trùng và ấu trùng của côn trùng (Kobayasi et al, 1982). Nó chủ yếu lây nhiễm đến côn trùng trong giai đoạn nhộng của các loài bướm khác nhau, nhân lên trong cơ thể ký chủ vào mùa đông. Sau đó tơ nấm sử dụng dinh dưỡng bên trong ký chủ, sẽ phát triển mạnh và gây chết côn trùng, sau đó quả thể mang bào tử sẽ mọc xuyên qua cơ thể ký chủ. Các quả thể thường có màu vàng nhạt hoặc màu da cam (Zheng P et al., 2011). Bào tử nấm theo gió dính vào bên ngoài ký chủ, sau đó hình thành các ống nảy mầm có các thể bám. Các ống tiết ra các enzyme làm tan vỏ ngoài của ký chủ như lipase, chitinase, protease và xâm nhập vào bên trong cơ thể. Sau đó hệ sợi nấm hút dinh dưỡng và sinh trưởng mạnh mẽ chiếm toàn bộ cơ thể cơ thể ký chủ. Đến cuối hè hoặc thu quả thể nhô ra

ngoài (Kamble et al, 2012).

Hình 2 mô tả các dạng bào tử trong chu trình sống của nấm Cordyceps militaris. Ở các điều kiện môi trường khác nhau sự hình thành các dạng bào tử cũng cho thấy sự khác biệt, như việc tạo bào tử tròn tạo ra trên môi trường nuôi cấy rắn hoặc các chồi bào tử tạo ra trên môi trường nuôi cấy lỏng (Hình 2).

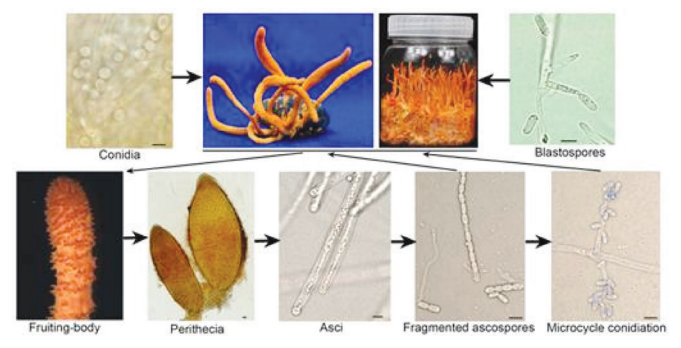

Hình 2. Các dạng bào tử của nấm Cordyceps militaris (Zheng P et al, 2011). Conidia: bào tử tròn tạo ra trên môi trường nuôi cấy rắn. Blastospores: chồi bào tử tạo ra trên môi trường nuôi cấy lỏng. Fruiting-body: quả thể. Perithecia: thể quả hình chai. Asci: nang. Fragmented ascospores: các mảnh chồi bào tử. Microcycle conidiation: vi chu kỳ tạo bào tử.

#### Ký chủ

Nấm Cordyceps militarisis là loài được nghiên cứu kỹ nhất trong các loài của giống Cordyceps s.l. (Kobayasi et al, 1941). Sự đa dạng về hình thái và khả năng thích nghi ở nhiều sinh cảnh có thể là nguyên do khiến loài này có mặt ở nhiều vùng địa lý và sinh thái khác nhau trên trái đất (Kobayasi et al, 1941; Mains et al,1958; Sung và Spatafora, 2004). Ký chủ phổ biến của loài này trong tự nhiên gồm ấu trùng và nhộng của bướm. Ngoài ra còn có các ký chủ khác như các loài côn trùng thuộc bộ cánh cứng (coleopteran), bộ cánh màng (hymenopteran), và bộ hai cánh (dipteran). Ví dụ như Ips sexdentatus, Lachnosterna quercina, Tenebrio molitor (thuộc bộ cánh cứng), Cimbex similis (thuộc bộ cánh màng), và Tipula paludosa (thuộc bộ hai cánh) (Bảng 1).

Có nhiều loài Cordyceps có hình thái tương tự hoặc gần giống C.militaris bao gồm C. cardinalis G.H. Sung & Spatafora, C. Kyusyuensis A. Kawam., C.pseudomilitaris Hywel-Jones & Sivichai, C. rosea Kobayasi & Shimizu, C. roseostromata Kobayasi & Shimizu, C.washingtonensis Mains, và một số loài khác (Sung và Spatafora, 2004; Sung et al, 2007; Wang et al, 2008). (Còn nữa)

> N**guyễn Thị Liên Thương, Nguyễn Văn Hiệp** Đại học Thủ Dầu Một

### **Thông điệp ngày sở hữu trí tuệ thế giới "Sáng tạo số: tái hiện văn hóa"**

Sở hữu trí tuệ đóng vai trò ngày càng quan trọng đối với sự phát triển kinh tế - xã hội của các quốc gia và đang dần trở thành mối quan tâm chung của cả thế giới. Thế kỷ mới được nhìn nhận là giai đoạn bùng nổ của sáng tạo trí tuệ, là thời đại định hình và hoàn thiện của các nền kinh tế dựa trên tri thức, trong đó vấn đề sở hữu trí tuệ lại càng trở nên quan trong.

Nhằm đánh dấu về vai trò, ý nghĩa đó của sở hữu trí tuệ đối với tương lai phát triển của địa phương cũng là kỷ niệm Tổ chức Sở hữu trí tuệ thế giới (gọi tắt là WIPO) ra đời vào ngày 26/04/1970. Vì thế cứ mỗi khi đến ngày 26 tháng 4 hàng năm, Tổ chức Sở hữu trí tuệ thế giới cùng các nước thành viên đã tổ chức kỷ niệm Ngày Sở hữu trí tuệ thế giới với nhiều hoạt động có ý nghĩa. Theo đó, mỗi năm Ngày Sở hữu trí tuệ thế giới đều có một chủ đề riêng xoay quanh hoạt động sáng tạo và đổi mới. Đây là cơ hội để thu hút sự quan tâm của công chúng cũng như các phương tiện truyền thông tới các vấn đề liên quan đến sở hữu trí tuệ. Nhân Ngày Sở hữu trí tuệ thế giới năm 2016, Tổng giám đốc WIPO đã đưa ra Thông điệp với chủ đề "Sáng tạo số: Tái hiện văn hóa" với nội dung sau:

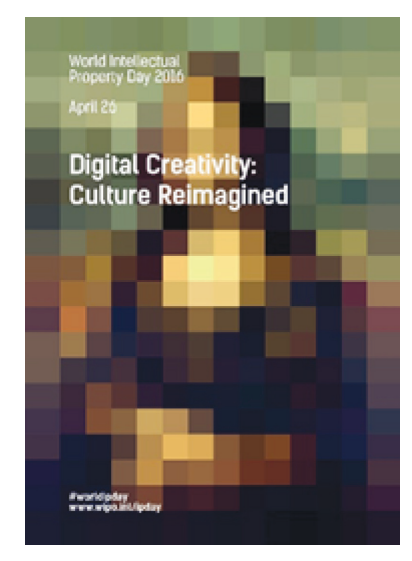

"Bình minh ở Caracas, một nhà văn thức giấc, cảm hứng ùa về và với lấy máy tính bảng của mình. Đầu óc cô quay về với người cộng sự ở London đang tổng duyệt trong nhà hát West End. Từ ngữ, hình ảnh, những đoạn kịch bản và mẩu đối thoại lóe lên liên hồi. Ý tưởng cho một se-ri phim mới đại dịch toàn cầu, băng đảng ma túy, tham nhũng cấp cao đánh trúng mối quan tâm của một nhà sản xuất phim ở Hollywood, người đang liên hệ với những đối tác ở Dubai, Mumbai, Bắc Kinh và Bec-lin. Hợp đồng đã thỏa thuận xong, tiền đầu tư được đảm bảo, kênh phân phối đã đồng ý.

Các cảnh quay bắt đầu: ngoại cảnh ở Ouarzazate, nội cảnh ở Brooklyn, hiệu ứng đặc biệt đến từ Bangkok. Bổ sung nhạc nền: giai điệu gumbo nóng bỏng từ Rio và tiếng tù và từ Lagos, với điệu đàn quyến rũ của Praha. Nhạc hiệu lan truyền khắp nơi khi người hâm mộ ngập tràn tại các buổi trình chiếu ở mọi loại màn hình, ở mọi ngõ ngách của thế giới…

Phim ảnh, truyền hình, âm nhạc, sách, tác phẩm nghệ thuật, chương trình trò chơi nói một cách ngắn gọn là các tác phẩm văn hóa từ lâu đã vượt ra khỏi biên giới. Nhưng thời đại Wifi đang biến đổi cách thức sáng tạo, phân phối và thưởng thức văn hóa đại chúng trên thị trường vốn đang lan tỏa qua các biên giới quốc gia. Công nghệ kỹ thuật số chưa bao giờ dễ dàng tiếp cận hơn lúc này đã cuốn trôi những rào cản vật lý, đặt thế giới giao lưu văn hóa vào trong tầm tay của mọi nghệ sỹ và nhà sáng tạo, nuôi dưỡng sự sáng tạo theo những cách thức mới. Và sự bùng nổ của sáng tạo số mang đến lợi ích cho người sử dụng kỹ thuật số. Chúng ta có thể đọc, xem và nghe các tác phẩm của vô số những nhà sáng tạo trên toàn thế giới ở bất cứ nơi nào, bất cứ khi nào và bằng bất cứ cách nào mà chúng ta muốn.

Tái hiện văn hóa làm thế nào để chúng ta sáng tạo ra nó, làm thế nào để chúng ta tiếp cận nó và làm thế nào để chúng ta đầu tư cho nó không phải là không có những thách thức. Và thách thức của một hệ thống sở hữu trí tuệ thích ứng và linh hoạt là giúp đảm bảo rằng các nghệ sỹ và các ngành công nghiệp sáng tạo trong thế giới kỹ thuật số của chúng ta có thể được trả công xứng đáng cho công việc của họ, để nhờ đó họ có thể tiếp tục sáng tạo. Vì vậy, nhân Ngày Sở hữu trí tuệ thế giới năm nay, chúng tôi tìm hiểu một số vấn đề xoay quanh tương lai văn hóa của chúng ta. Chúng tôi sẽ thảo luận với các chuyên gia về sự sáng tạo trong thi trường kỹ thuật số và với chính những nhà sáng tạo để làm rõ đích đến mà họ nghĩ chúng ta đang tiến tới. Hãy kết nối với chúng tôi trên Facebook khi câu chuyện mở ra."

#### **Phòng quản lý Chuyên ngành**

 (Bản dịch từ trang web Cục Sở hữu trí tuệ theo thông điệp của WIPO (www.wipo.int))

### **Khởi động chương trình bằng một phím bất kỳ**

Thông thường khi muốn khởi động một chương trình nào đó, chắc hẳn bạn phải nhấp chuột lòng vòng vào Start > Program rồi đến tên chương trình để khởi động nó. Tuy không chiếm nhiều thời gian và bạn cảm thấy thật bất tiện nhưng không biết phải làm sao. Với phần mềm Topee Hotkey Manager (400KB), bạn có thể tải về tại địa chỉ: http://www. softpedia.com/get/System/System-Miscellaneous/ Topee-Hotkey-Manager.shtml. Topee Hotkey Manager sẽ giúp bạn tạo một phím nóng mà mình tự đặt ra để khởi động thật nhanh chương trình mà bạn mong muốn. Sau khi tải về giải nén và cài đặt biểu tượng phần mềm có hình chữ "K" sẽ hiển thị trên màn hình Desktop, bạn chỉ việc click chuột để mở. Để phần mềm chạy thường trú trên khay hệ thống tiện việc cho bạn mỗi khi sử dụng, trên cửa sổ lúc khởi động bạn bấm vào Later

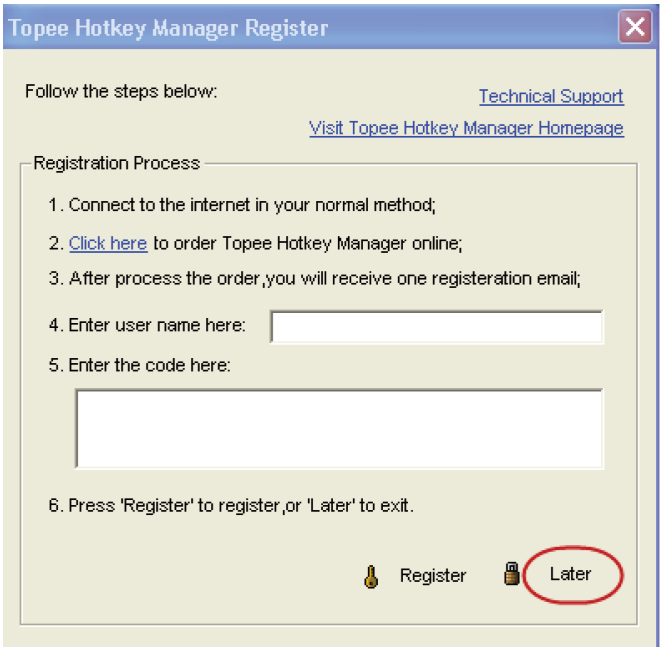

Trên giao diện chính của chương trình chọn thẻ Hotkey List, trước hết bạn bấm chuột vào hai dấu ngoặc >> (Open one Application) ở cuối dòng APF để chọn chương trình bạn cần tạo phím nóng, chọn xong bạn bấm Open để mở. Tiếp theo đó bạn bấm trái chuột vào dòng KEY và đặt một phím nóng bất kỳ (bạn nên đặt bằng tổ hợp phím vì nếu đặt một phím sẽ dễ trùng lặp khi bạn đánh chữ) . Ví dụ: Ctrl + T…, Alt + G…Sau đó bấm nút Add để chấp nhận phím tắt đã thiết lập. Cuối cùng là bấm Start để chương trình có hiệu lực thực hiện.

Nếu muốn xóa bỏ thiết lập bạn click chọn phần mềm được hiển thị trên khung Application sau đó bấm Delete để xóa. Còn muốn cài đặt lại phím nóng thì bấm vào Change > Ok, click chuột vào dòng KEY để chọn lại. Với chương trình này bạn có thể thiết lập cho mình nhiều phím nóng khác nhau trên một phần mềm.

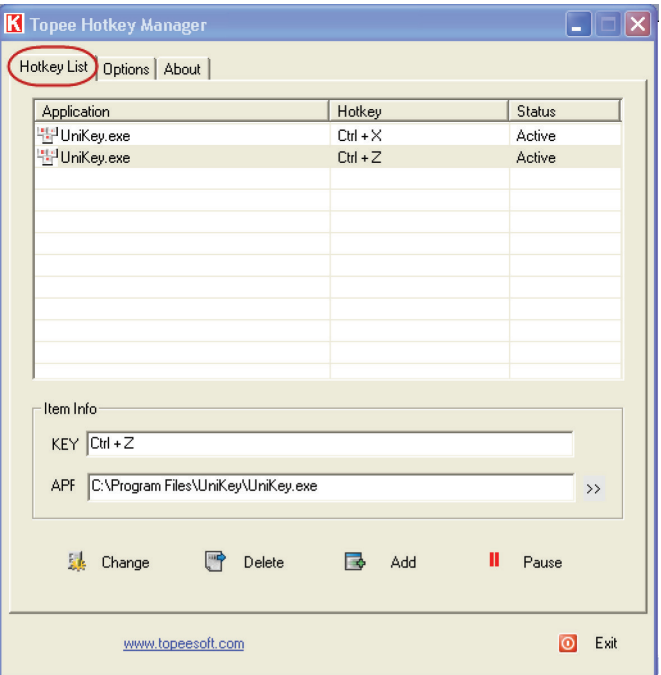

Lưu ý: Trên thẻ Options bạn cần đánh dấu chọn tất cả các mục sau đó bấm Save.

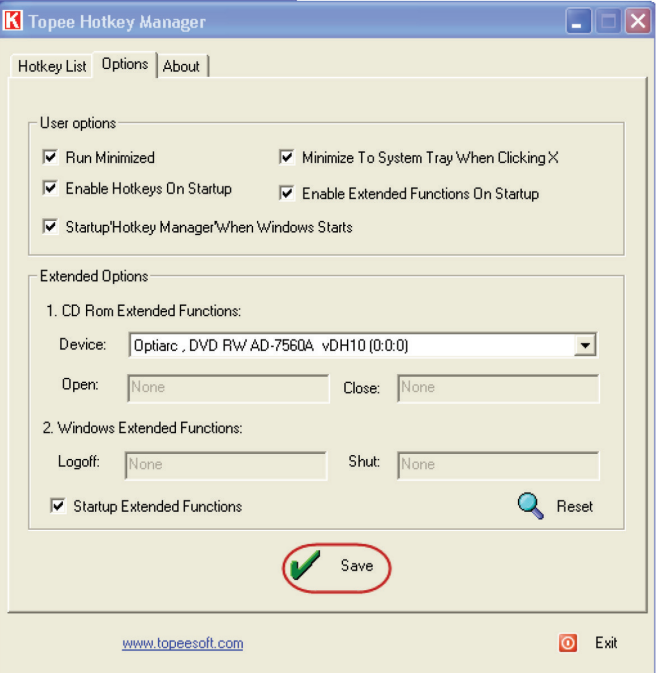

 **Thành Trăm**

nghị một thử nghiệm trên da, trong đó một lượng nhỏ chất gây dị ứng nghi ngờ được tiêm thử vào da của bạn. Kiểm tra da là dễ dàng nhất, và thường ít tốn kém nhất trong việc xác định chất gây dị ứng. Các kết quả được biết đến trong vòng 10-20 phút.

VII) Những cách điều trị căn bệnh khó chịu này: Viêm mũi dị ứng là căn bệnh khó trị dứt hẳn hoàn toàn, hầu như bệnh nhân đành chấp nhận sống chung với căn bệnh này ngoại trừ miễn dịch liệu pháp (khỏi hẳn nhưng phải mất từ 3-5 năm)..

A) Dùng thuốc: Hầu hết các trường hợp viêm mũi dị ứng đều đáp ứng với điều trị bằng thuốc.

1) Thuốc cổ điển chống xung huyết mũi:

Các thuốc này dùng dưới dạng nhỏ mũi hoặc phun sương, có tác dụng nhanh nhưng chỉ với với triệu chứng ngạt mũi nhưng lại không có tác dụng chống viêm (các chứng khác). Tuy nhiên dùng kéo dài có thể gây ngạt mũi trở lại (viêm mũi do thuốc). Các thuốc thường dùng: Naphazoline(Rhinex), oxymethazolin v.v.. ngày nhỏ, xịt 2-3 lần.

2) Thuốc giảm dịch mũi Atrovent nasal spray (Ipratropium 0,06%): Cần đọc kỹ thông tin trong tờ hướng dẫn trước khi bạn bắt đầu sử dụng ipratropium. Nếu bạn có bất kỳ câu hỏi nào, hãy hỏi bác sĩ hoặc dược sĩ của bạn. Liều dùng thường lệ là 2 phát xịt/lần, dùng từ 3-4 lần. ngày.

3) Các loại thuốc kháng histamin thế hệ mới:

Các thuốc kháng histamin điều trị VMDƯ thường ở dạng uống, sử dụng tiện lợi ngày 1 viên. Các thuốc phổ biến hay dùng: Loratadin 10mg,

### **Viêm mũi dị ứng (tiếp theo)**

Terfenadin (teldan) 10mg, Clarityn 10mg, Cetirizin (zyrtec) 10mg, Fexofenadin (Telfast, Allerga ) 30, 60, 180mg ít buồn ngủ nhưng không cho thấy hiệu quả trong mọi trường hợp. Nên kết hợp thuốc kháng histamine mới và Corticoide dạng phun.

4) Corticoid dạng phun:

Chỉ định đúng, tốt trong điều trị bệnh VMDƯ, bệnh suyễn vì ít tác dụng phụ toàn thân, tuy vậy dưới 4 tuổi không nên dùng thuốc này..

a) Flixonase (fluticasone propionate) là corticoid dạng xịt được ưa dùng trong điều trị VMDƯ với tác dụng giảm sản xuất tế bào viêm, giảm phóng thích các chất trung gian hoá học gây viêm, giảm giãn mạch trong niêm mạc mũi. Dung dịch xịt mũi 50mg/ liều, bình xịt 60 liều.

- Người lớn: Một lần xịt 02 phát, mỗi bên mũi, trường hợp cần thiết có thể xịt 2 lần/ngày.

- Trẻ em 4-11 tuổi mỗi lần xịt 01 phát, ở mỗi bên

b) Ngoài ra còn có beclomethason (beconase) dạng xịt: Dùng các corticoid tổng hợp Fluticason, Beclomethason, Budesonid dưới dạng hít hay dạng khí dung (gọi chung là corticoid hít) thì thuốc sẽ có tác dụng tại chỗ rất mạnh, làm giảm các chất trung gian gây viêm, nên làm giảm ngứa, hắt hơi, chảy nước mũi, chảy nước mắt, phù niêm mạc, ngạt mũi. Một phần rất nhỏ của thuốc (10%) có thể từ đường mũi đi vào bên trong cơ thể nhưng vì chúng được chuyển hóa rất nhanh tại gan thành các chất không có hoặc có tác dụng sinh học rất thấp nên sinh khả dụng toàn thân thấp, không gây độc toàn thân như khi uống. Như vậy, các corticoid hít này có sự cân bằng độc đáo giữa hiệu lực chữa bệnh và độ an toàn. Để thuốc sớm

có hiệu quả lúc khởi đầu, có thể dùng corticoid hít phối hợp với các thuốc kháng histamin.

Thuốc Corticoid hít vẫn có thể dùng cho người có thai cho con bú. Không dùng corticoid hít đề chữa VMDƯ cho trẻ em dưới 12 tuổi, riêng beclomethason không dùng cho trẻ dưới 6 tuổi. Corticoid hít hầu như không độc, có thể dùng lâu dài ổn định bệnh, được coi là thuốc chủ lực trong điều trị VMDU. Không đưa đầu ống xịt vào sâu trong mũi mà chỉ đặt đầu ống xịt ngay đầu mũi để xịt thuốc (dạng giọt, hay phun sương) vào đúng niêm mạc mũi.

Lưu ý các thuốc kháng viêm corticoid dạng uống, có nhiều loại khác nhau, tác dụng toàn thân, như beclomethason, m e t h y l p r e d n i s o l o n, dexamethason v.v.không được dùng trong trị bệnh này vì tác dụng phụ toàn thân nguy hiểm như loét dạ dày, cao huyết áp, tiểu đường..

5) Các thuốc nhóm cromone (Nasalcrom) dùng tại chỗ cũng có tác dụng chống viêm, ức chế các giai đoạn sớm và muộn của viêm mũi dị ứng. Chúng được sử dụng để giúp ngăn ngừa hoặc điều trị các triệu chứng (hắt hơi, thở khò khè, chảy nước mũi, ngứa) của mùa vụ (ngắn hạn) hoặc mãn tính (kéo dài) viêm mũi dị ứng. Thuốc này hoạt động bằng cách chống cơ chế bệnh sinh tác động lên các tế bào mastocytes để ngăn chặn chúng giải phóng chất gây phản ứng dị ứng là histamine

Khi cromolyn được sử dụng để điều trị mãn tính (dài hạn) viêm mũi dị ứng; cũng nên dùng thêm thuốc kháng histamine hoặc một thuốc chống sung huyết mũi đặc biệt là trong vài tuần đầu điều trị. Nasal crom (cromolyn) dạng phun có bán sẵn mà không ▶

cần toa bác sĩ, ngày xịt, phun vào mũi 4-6 lần. Thuốc tương tự là nedocromil sodium (Tilade dạng phun sương). Hai loại thuốc này cũng được dùng trị bệnh suyễn (cũng là một hình thức dị ứng như bệnh viêm mũi dị ứng).

6) Các chất ức chế Leukotriene (Montelukast và Zafirlukast) Chúng chặn các hành động của leukotriene, một chất sản sinh trong cơ thể qua quá trình dị ứng. Montelukast (Singulair) là một loại thuốc làm giảm các triệu chứng dị ứng do viêm mủi và cũng được sử dụng để ngăn chặn các cuộc tấn công của bệnh hen suyễn. Nó làm giảm tắc nghẽn trong mũi của bạn và cũng cắt giảm hắt hơi, ngứa và dị ứng mắt. Đối với những người bị dị ứng và hen suyễn, nó giúp làm giảm viêm ở đường hô hấp.

Nó hoạt động bằng cách ngăn chặn các hành động của một chất hóa học gọi là leukotriene, mà nguyên nhân mũi bạn sưng lên và làm cho rất nhiều chất nhờn. Các loại hóa chất này cũng chịu trách nhiệm cho đường hô hấp thắt chặt khi bạn mắc bệnh suyễn, làm cho nó khó khăn hơn để thở.

Singulair là một loại thuốc dùng cần có theo toa Bs, dùng chỉ một lần một ngày. Đó là loại thuốc duy nhất của loại này đó là chấp thuận cho điều trị dị ứng. Các tác dụng phụ bao gồm đau đầu, đau tai, đau hong, căng thẳng, buồn nôn và nghẹt mũi. Có những triệu chứng tâm thần kinh đã được báo cáo ở người lớn, thanh thiếu niên và những bệnh nhi uống Singulair.

Hãy hỏi bác sĩ trước khi dùng Singulair nếu bạn đang mang thai hoặc trước khi đưa nó cho một đứa trẻ

B) Miễn dịch liệu pháp: Có thể được đề nghị cho những người không còn đáp ứng tốt với điều trị bằng thuốc hoặc những người gặp nhiều tác dụng phụ của

thuốc, người có tiếp xúc với chất gây dị ứng không thể tránh khỏi hoặc những người mong muốn một giải pháp lâu dài hơn đối với dị ứng của họ.

 Miễn dịch liệu pháp (còn gọi là giải mẫn cảm đặc hiệu): Sau khi thử test, biết chính xác là dị ứng với loại kháng nguyên nào, bệnh nhân sẽ được tiêm chất kháng nguyên gây bệnh ấy với liều đầu thật thấp sau đó tăng dần, làm cho cơ thể thích ứng dần với chất đó và không dị ứng nữa.

Tỷ lệ thành công của phương pháp này là 80-90% (có hiệu quả cao nhất với các trường hợp dị ứng do phấn hoa, bụi nhà và lông chó mèo). Tuy vậy, một điểm bất tiện duy nhất là thời gian điều trị phải kéo dài 4-5 năm mới đạt được hiệu quả mong muốn; các triệu chứng chỉ bắt đầu cải thiện rõ sau 6-12 tháng.

Viên đặt dưới lưỡi: Dị ứng điều trị giải mẫn cảm bằng cách tiêm dưới da đã được khoảng gần 100 năm. Một liệu pháp mới hơn, có khả năng ít rủi ro chưa được Cục Quản lý Thực phẩm và Dược phẩm Hoa Kỳ cho sử dụng tại Hoa Kỳ vào năm 2014 là dùng một chất gây dị ứng đặt dưới lưỡi. Bắt đầu từ một vài tháng trước khi mùa dị ứng bắt đầu, bệnh nhân hòa tan một viên thuốc dưới lưỡi hàng ngày. Điều trị có thể tiếp tục cho miễn là đủ ba năm. Chỉ có một vài chất gây dị ứng (loại cỏ nhất định và phấn hoa giống cúc vàng) có thể được điều trị bây giờ với phương pháp này, nhưng nó là một điều trị đầy hứa hẹn cho tương lai. Phương pháp miễn dịch dưới lưỡi, là một thay thế cho tiêm được dưới da (miễn dịch dưới da). Nó dần dần trở nên phổ biến, ít nhất là ở châu Âu và các nơi khác trên thế giới.

Hai khuynh hướng chế tạo vào các loại khác nhau của phấn hoa cỏ và một là cho giống cúc vàng ngắn. Thuốc chống phấn cỏ dị ứng là Oralair® (Stallergenes), trong đó có 5 loại phấn hoa cỏ, và Grastek® (Merck), trong đó có hoa cúc vàng.

Phương pháp miễn dịch liệu pháp bất tiện là dùng quá lâu 3-5 năm mới có hiệu quả gần 100%. Chỉ có các nước tiên tiến mới có đủ loại dị nguyên để test da và điều trị cho từng loại bệnh nhân. Dạng dùng ngâm dưới lưỡi chỉ mới có vài dị nguyên chính chế thuốc dược là Oralair, cúc vàng Grastek và hầu như chưa được dùng tại VN.

C) Điều trị mới nhất, ít hại hơn dùng thuốc uống, thuốc phun: Là máy Bionase có dạng điều trị là Phototherepy (Quang động liệu pháp),

Hai nhà khoa học: BS v khoa Iitai Neuman và BS y khoa Yehuda Finkenstein thuộc bệnh viện Hasharon và trung tâm y khoa Golda, Israel, đã công bố trên tạp chí Annals of allergy, asthma and immunology (Hoa Kỳ). Trong nghiên cứu này hai tác giả đã sử dụng máy Bionase phát ra ánh sáng dải hẹp năng lượng thấp 660nm (nanao metre) để điều trị cho những bệnh nhân bị viêm mũi dị ứng. Kết quả nghiên cứu cho thấy việc dùng máy Bionase đã giúp cải thiện đáng kể các triệu chứng sổ mũi, nhảy mũi, chảy mũi, nghẹt mũi, nặng đầu… Của bệnh viêm mũi dị ứng. Phương pháp dùng ánh sáng trị liệu (phototherapy) không có các tác dụng phụ như khi dùng thuốc, bệnh nhân có thể được điều trị tại nhà. Máy dễ sử dụng, ngày điều trị 2-3 lần, mỗi lần điều trị 4-5 phút, máy dùng pin 9 vol, hoạt động đơn giản và an toàn, dùng được cho trẻ em từ 5 tuổi và phụ nữ mang thai. Trong công trình nghiên cứu của mình hai tác giả trên còn cho biết thêm là các trường hợp sau mổ viêm xoang, polype mũi, vẹo vách ngăn mũi vẫn có thể dùng

máy Bionase để điều trị tiếp tục nhằm tăng cường thêm hiệu quả của phẫu thuật.Cái mới là một điều trị thay thế tất cả trong một với thuốc nhỏ mắt, thuốc xịt mũi và thuốc kháng histamine. Sử dụng hai ống mũi, nó phát ra hai loại ánh sáng đỏ trực tiếp trên các màng bên trong mũi mà ngay lập tức làm giảm sản xuất histamine. Trị những người bị bệnh viêm mũi dị ứng ngay cả những người không đáp ứng ở tất cả để thuốc kháng histamine.

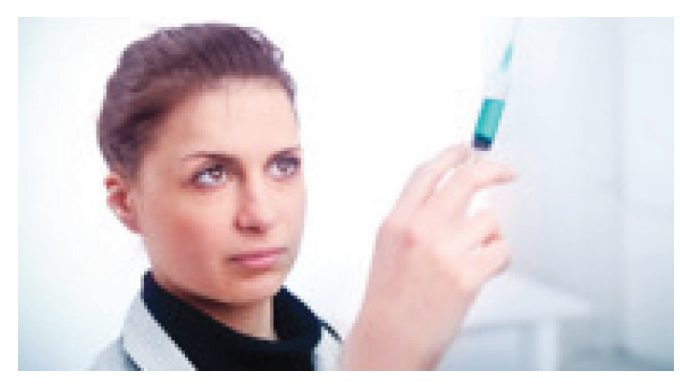

Có những báo cáo mới đây nói lên hiệu quả của mũi quang trị trong viêm mũi dị ứng. Mục đích của nghiên cứu này là để đánh giá phototherapy trong điều trị viêm mũi dị ứng, đặc biệt chú trọng về hiệu quả lâm sàng, cơ sở khoa học và an toàn. Mười bốn bài báo toàn văn bản đã có sẵn để xem xét giá trị của nghiên cứu này. Ba thiết bị y tế quang trị liệu khác nhau được đánh giá trong đó có máy Bionase. Ba loại bước sóng ánh sáng được sử dụng trong các thiết bị này dao động từ màu đỏ ánh sáng tia cực tím. Sử dụng lâm sàng của mũi bằng ánh sáng có vẻ an toàn và dung nạp tốt. Hầu hết các nghiên cứu đã chứng minh cải thiện triệu chứng và chất lượng của các điểm cuộc sống. Tác dụng có lợi của đèn chiếu vào mũi có báo cáo vẫn không rõ ràng. Kết quả điều trị quang trị thiệt hại DNA nhưng không xuất hiện để dẫn đến các chất sinh ung thư. Tuy nhiên, các nghiên cứu trong tương lai dài hạn được yêu cầu thực hiện qua nhiều năm nữa để xác minh này.

Hiện nay chưa có nghiên cứu hiệu quả thực sự của máy Bionase này nhất là ở VN. Nên việc có dùng máy này trong trị viêm mũi dị ứng hay không là tùy các bạn có quyết định tiếp sống chung với lũ là viêm mũi dị ứng hay không) hoặc còn dùng thuốc uống xịt, phun vẫn không thấy đỡ chứ BS phụ trách không có ý kiến gì thêm.

D) Phương pháp điều trị không được khuyến cáo dùng trong bệnh viêm mũi dị ứng:

1) Thuốc kháng sinh: Hiệu quả cho việc điều trị các bệnh nhiễm trùng do vi khuẩn, nhưng không có lợi cho viêm mũi không do nhiễm trùng, bao gồm cả viêm mũi dị ứng.

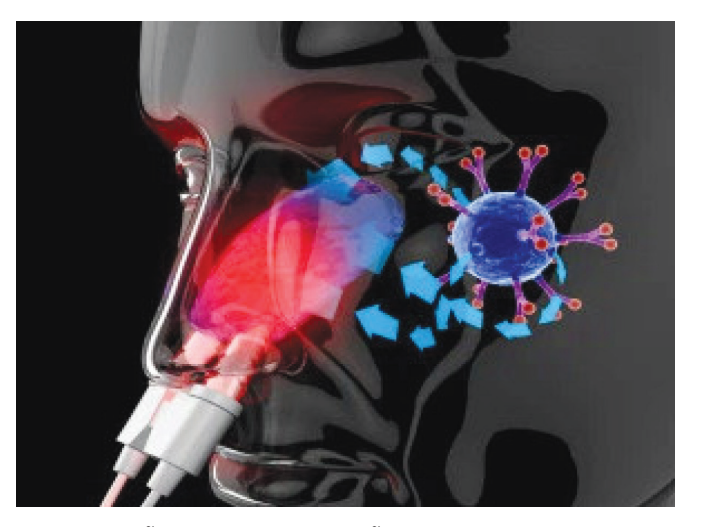

2) Phẫu thuật mũi: Phẫu thuật không phải là một điều trị cho viêm mũi dị ứng, nhưng nó có thể giúp đỡ nếu người bệnh có polyp mũi hoặc viêm xoang mãn tính mà không đáp ứng với thuốc kháng sinh hoặc thuốc xit steroid mũi.

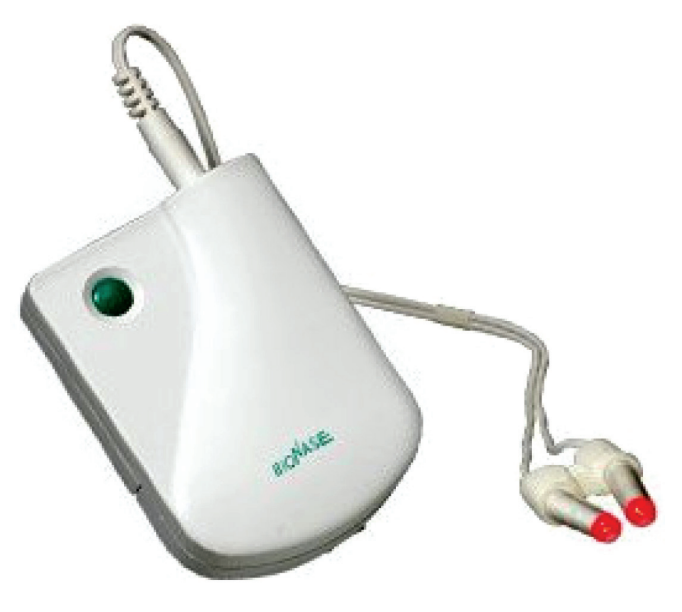

VIII) Kết luận: Bệnh viêm mũi dị ứng rất phổ biến và rất khó thể nào trị dứt hẳn ngoài miễn dịch liệu pháp. Tuy vậy, điểm bất tiện cho cách trị hết bệnh này là thời gian dùng cho miễn dịch liệu pháp, lại quá lâu 3-5 năm, mệt mõi và quá tốn kém. Thuốc Corticoide dạng phun và kháng histamie thế hệ mới thường dùng được Bs cho dùng nhiều nhất hiện nay. Tuy vậy nếu thấy dùng 2 loại thuốc trên có ít hiệu quả, cần tham khảo với Bs để có thể dùng thêm 2 loại chống lại cơ chế bệnh sinh là Nasalcrom và Singulair. Máy Bionase có thể dùng thử qua khi nào bạn thấy chán nãn khi phải dùng quá nhiều loại thuốc lâu dài mà cho quá ít kết quả.

**BS Hoàng**

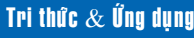

### **Hướng dẫn thay đổi đồng hồ trên Windows 10 trở lại Windows 7**

biết làm cách nào để chuyển đổi. Bài viết sẽ hướng dẫn cách thay đổi giao diện đồng hồ từ Windows 10 trở lại giao diện quen thuộc trong Windows 7.

# 2:40:37 PM

*Tieáp theo trang 1*

Wednesday, September 16, 2015

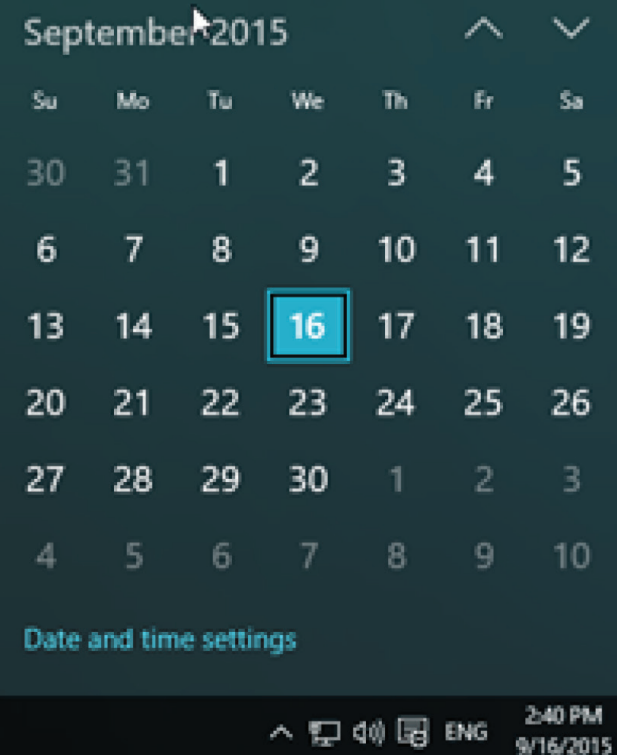

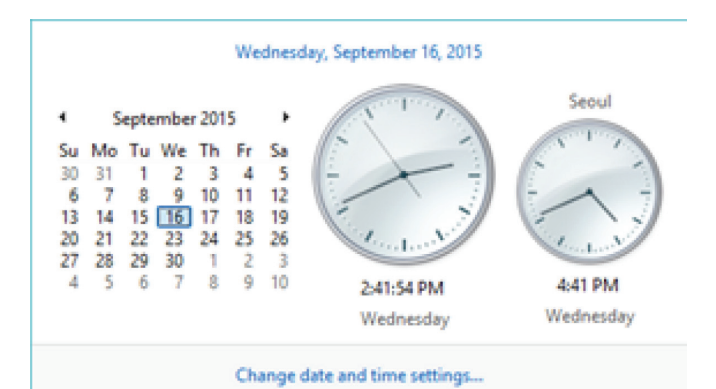

Hình dưới là giao diện đồng hồ trong Windows 10. Các bạn có thể thấy là giao diện này khá đồng nhất với giao diện của hệ thống, tuy nhiên nó khá lớn so với giao diện đồng hồ cũ.

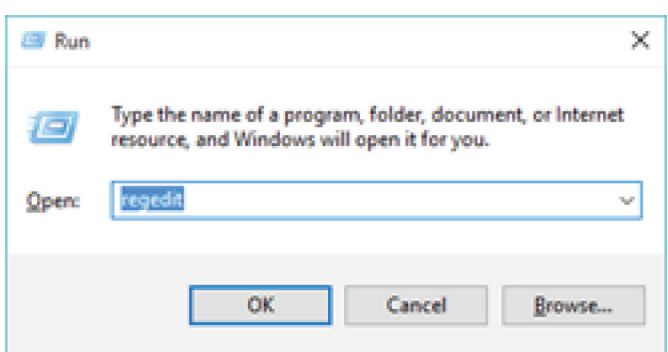

Để có thể đưa đồng hồ từ giao diện Windows 10 về Windows 7, người dùng cần phải thay đổi một số thông số trong Registry.

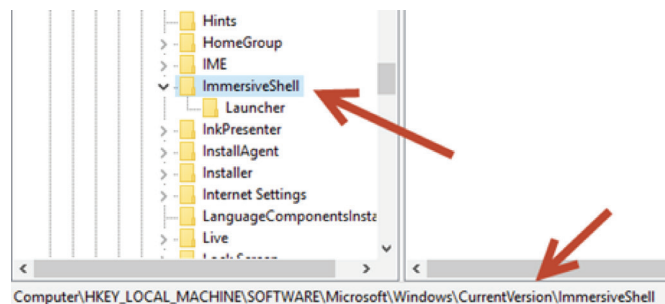

**Bước 1:** Trên màn hình desktop, nhấn Ctrl + R để mở hộp thoại Run. Gõ vào dòng lệnh regedit và nhấn OK để mở ứng dụng Registry Editor.

**Bước 2:** Trên màn hình Registry Editor, di chuyển tới thư mục :

HKEY\_LOCAL\_MACHINE\SOFTWARE\Microsoft\ Windows\CurrentVersion\ImmersiveShell.

**Bước 3:** Ở khung bên phải màn hình, bạn nhấp chuột phải vào bất kì chỗ trống trên màn hình, chọn New -> DWORD(32-bit) value. Sau đó, bạn đặt tên cho giá trị khởi tạo là UseWin32TrayClockExperience (Chú ý đặt tên đúng chữ hoa chữ thường).

Sau khi khởi tạo xong giá trị trên, nhấp đôi chuột vào giá trị khởi tạo và thay đổi từ 0 sang 1. Ở cột Base chọn Hexadecimal để lưu dưới kiểu số thập lục phân (16). Nhấn OK để lưu thay đổi vào hệ thống.

Sau khi lưu xong, bạn chỉ cần tắt chương trình Registry Editor. Lúc này giao diện của đồng hồ đã trở về giao diện quen thuộc.

**Lưu ý:** Khi bạn muốn quay về giao diện mới, bạn chỉ cần thay đổi giá trị ở trên từ 1 trở về 0 là có thể quay trở lại như cũ.

Chúc bạn thành công với hướng dẫn này !

**Lương Gia Định**

Khoa học  $\&$  Ứng dụng  $\sqrt{2\pi}$  Dư luân  $\&$  Bình luân

### **Các thủ thuật với trình duyệt nhắn tin mặc định của Android và iOS**

tin nhắn không mong muốn, hoặc "khóa" một tin nhắn đặc biệt quan trọng nào đó.

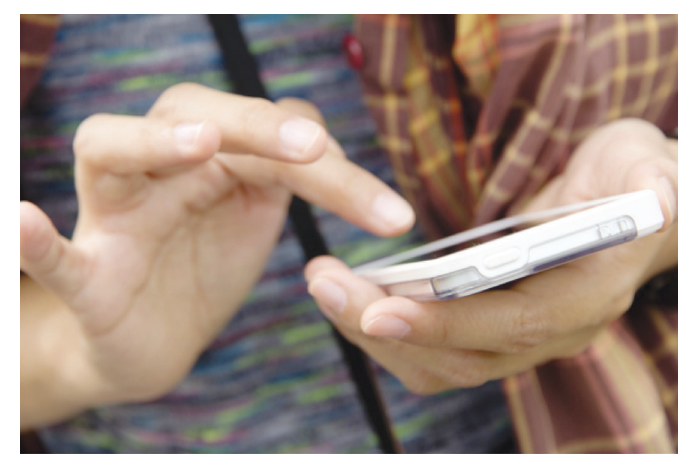

#### **1/ Chuyển tiếp một tin nhắn**

Nghe có vẻ đơn giản, nhưng chuyển tiếp một tin nhắn văn bản hoặc hình ảnh cho người khác trên iOS hoặc Android không phải là điều dễ dàng nếu bạn chưa từng thực hiện điều này bao giờ.

- Đối với Android : Chạm và giữ tin nhắn mà bạn muốn chuyển tiếp sau đó bấm nút Forward. Toàn bộ nội dung của tin nhắn được chọn sẽ được dán vào một tin nhắn mới và bạn có thể gửi nó cho người khác.

- Đối với iOS : Chạm và giữ tin nhắn mà bạn muốn chuyển tiếp, một cửa sổ pop-up với một vài nút khác nhau (ví dụ như Copy hay Speak) sẽ xuất hiện. Chạm vào nút More, sau đó bấm nút Forward có hình mũi tên nhỏ ở góc dưới bên phải của màn hình.

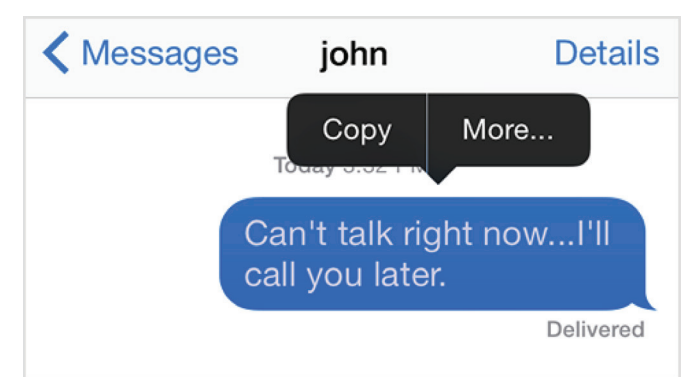

#### **2/ Xác định thời gian gửi và nhận tin nhắn**

Các ứng dụng tin nhắn của Android sẽ hiển thị thời gian gửi và nhận trên mỗi tin nhắn trong một chủ đề. Tuy nhiên, trên iOS bạn sẽ phải vất vả một chút nếu muốn xác định thời gian gửi và nhận tin nhắn.

- Đối với iOS : Chạm và giữ một tin nhắn sau đó kéo nó nhẹ nhàng từ phải sang trái, lúc này, bạn sẽ thấy một cột thời gian bên phải.

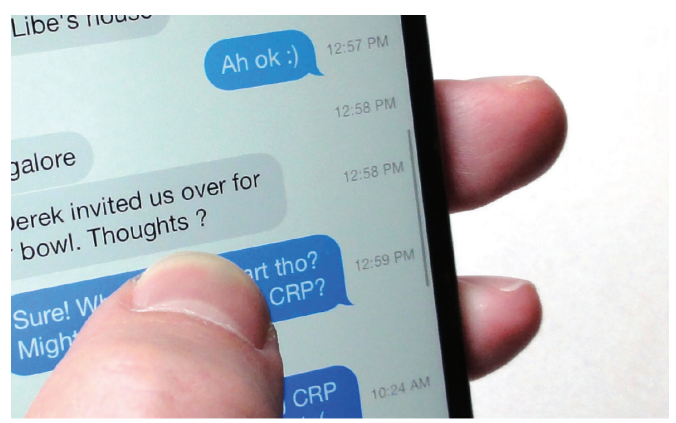

- Đối với Android : Mặc dù các tin nhắn trên Android đã được đánh dấu theo thời gian, nhưng bạn vẫn có thể xem thêm một vài thông tin chi tiết của tin nhắn bằng cách chạm và giữ tin nhắn, sau đó chon View message details.

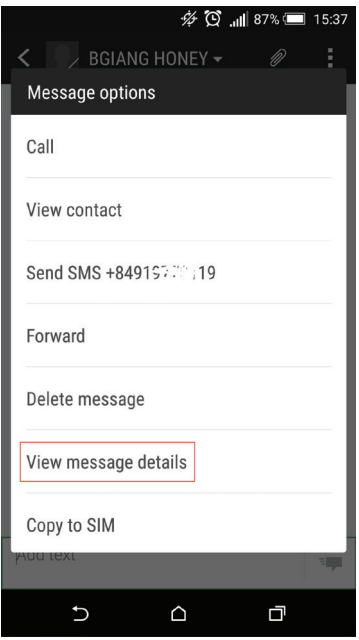

#### **3/ Tắt thông báo của một chủ đề (thread) tin nhắn trong iOS**

Bạn muốn nhận các tin nhắn văn bản từ một chủ đề nào đó nhưng lại không muốn iOS phải liên tục phát ra các âm thanh thông báo mỗi khi bạn có tin phản hồi ? Nếu bạn đang sử dụng iPhone hoặc ▶

14

iPad với hệ điều hành iOS 8, bạn có thể làm được điều này.

#### **Stidle IVIV LOCATION**

#### Do Not Disturb

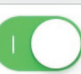

Mute notifications for this conversation.

**AND AND AND AND A** 

#### **ATTACHMENTS**

**MARITA COMMAND** 

Mở nhóm chủ đề nhóm mà bạn muốn thao tác, nhấp vào nút Details ở góc trên cùng, di chuyển xuống và bật tùy chọn Do Not Disturb.

#### **4/ Tự động xóa tin nhắn văn bản, hình ảnh cũ**

Các tin nhắn văn bản chỉ chiếm một phần rất nhỏ dung lượng lưu trữ của thiết bị, nhưng nhiều tin nhắn nhỏ sẽ là một gánh nặng cho bộ nhớ, đặc biệt nếu chúng có chứa những hình ảnh hoặc video clip kèm theo. Tuy nhiên, iOS hay Android sẽ cho phép bạn tự động xóa các tin nhắn này để tiết kiệm dung lượng lưu trữ.

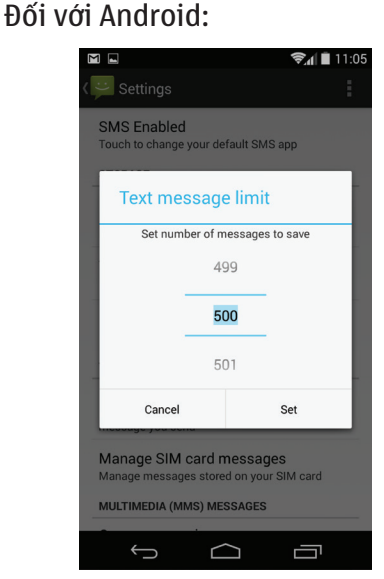

- Mở ứng dụng Tin nhắn, nhấp vào dấu ba chấm ở góc trên cùng của màn hình, sau đó nhấn Settings.

- Cuộn xuống phần Storage (lưu trữ) rồi đánh dấu chọn vào ô Delete old messages setting.

- Cham vào mục Text message limit, chọn số lượng tin nhắn tối đa cho một chủ đề, sau đó nhấn vào nút Set. Khi các tin nhắn trong chủ đề vượt quá số tin nhắn mà bạn quy định thì Android sẽ tự động xóa các tin cũ.

- Bạn cũng làm điều tương tự cho mục

Multimedia message limit để Android tự động xóa các tin nhắn đa phương tiện cũ.

Đối với iOS :

- Chạm vào Settings, Messages, sau đó di chuyển xuống và bấm Keep Messages (bên dưới mục Message History).

- Lựa chọn khoảng thời gian mà bạn muốn lưu giữ tin nhắn cũ trước khi chúng bị xóa: trong vòng 30 ngày, một năm, hoặc mãi mãi.

#### **5/ Khóa một tin nhắn văn bản trong Android**

Việc thiết lập cho Android tự dộng xóa các tin nhắn cũ cũng là một giải pháp hay, nhưng nhược điểm của nó là sẽ xóa hết tất cả các tin nhắn cũ. Do đó, với những tin nhắn quan trọng cần phải lưu giữ thì bạn chỉ cần khóa nó lại bằng cách nhấn giữ vào tin nhắn rồi chọn Lock. Một biểu tượng ổ khóa nhỏ sẽ xuất hiện trong các tin nhắn được bảo vệ.

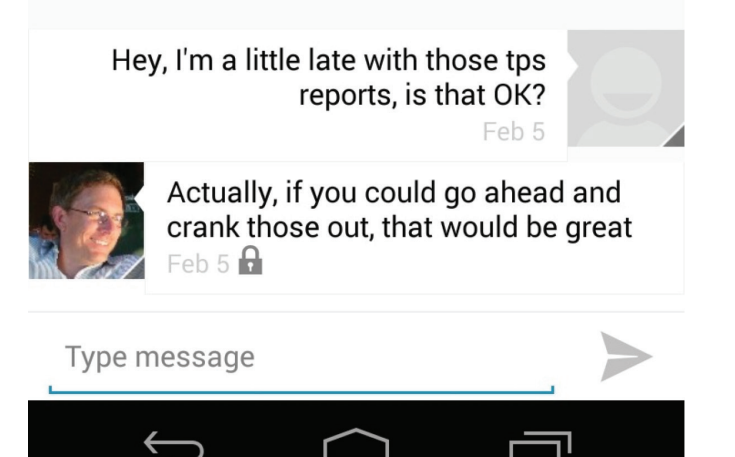

#### **6/ Xem tất cả các bức ảnh và video trong một chuỗi tin nhắn trong iOS**

Nếu bạn có rất nhiều hình ảnh và video trong một chủ đề tin nhắn từ nhiều tuần, nhiều tháng hay thậm chí cả năm thì sẽ rất vất vả nếu muốn tìm kiếm một trong số chúng. Rất may, phiên bản mới nhất của trình nhắn tin trên iOS vẫn có thể cho phép bạn xem tất cả các hình ảnh và video clip trong một chuỗi tin nhắn cùng một lúc. Khi bạn mở một chủ đề có chứa hình ảnh hay video, sau đó bấm nút Details ở góc trên cùng của màn hình. Cuộn xuống phần đính kèm, bạn sẽ thấy tất cả chúng đều xuất hiện. Tại đây, bạn có thể lưu, chuyển tiếp, in hoặc đơn giản là mở để xem nội dung của chúng.

Điều duy nhất bạn không thể làm được với các tập tin trong phần đính kèm là chọn tất cả cùng một lúc, theo từng đợt hoặc xóa chúng.

**VXV**

## **Một số lưu ý để tránh nguy cơ bệnh ung thư**

Ung thư là bệnh đáng sợ mà con người phải đối mặt hiện nay. Theo thống kê, mỗi năm có gần 8 triệu người trên thế giới chết vì ung thư. Hiện khoa học đã phát hiện hơn 200 dạng ung thư khác nhau, mỗi loại đều có các triệu chứng, phương pháp điều trị và chẩn đoán riêng. Tuy nhiên với chế độ dinh dưỡng không hợp lý, nguồn thực phẩm bẩn đã thách thức con người trước căn bệnh đáng sợ này. Một số lưu ý cho cơ thể khỏe mạnh chống lại bệnh ung thư qua chế độ dinh dưỡng sau:

**1. Chống ung thư với màu sắc**

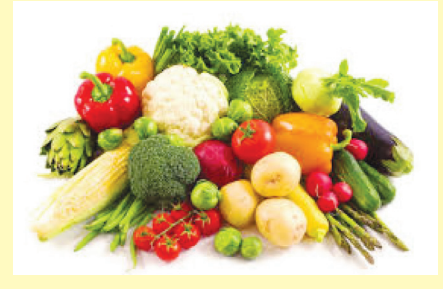

Trái cây và rau quả rất giàu chất dinh dưỡng chống ung thư. Thức ăn càng có nhiều màu sắc thì càng chứa nhiều chất dinh dưỡng. Những thực phẩm này cũng giúp bạn đạt được cân nặng mong muốn và duy trì nó cho cơ thể khỏe mạnh. Tăng cân đồng nghĩa với tăng nguy cơ bị nhiều bệnh ung thư, bao gồm cả đại tràng, thực quản và ung thư thận. Hãy ăn nhiều loại rau quả, đặc biệt là những loại có màu xanh lá cây, đỏ, cam và các loại rau màu sẫm. Tuy nhiên cần lưu ý lưa chọn các loại thực phẩm sạch, không chứa thuốc bảo vệ thực vật, hóa chất bảo quản vì các chất này rất nguy hiểm đối với sức khỏe con người.

#### **2. Dùng thực phẩm giàu folate**

16

Một nguồn thực phẩm giàu

folate khác là măng tây và trứng. Bạn cũng có thể tìm thấy folate trong các loại đậu, hạt hướng dương và lá rau xanh như rau bina hoặc rau xà lách. Cách tốt nhất để có được folate không phải là từ viên thuốc mà bằng cách ăn đủ trái cây, rau và các sản phẩm giàu ngũ cốc.

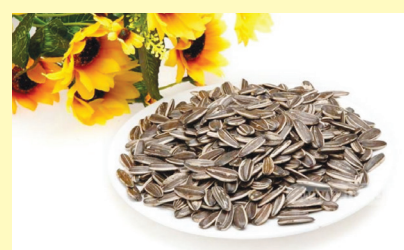

#### **3. Ăn cà chua để chữa ung thư**

Cà chua chữa ung thư nhờ vào lycopene - sắc tố làm cho cà chua có màu đỏ. Tuy nhiên, một số nghiên cứu có liên quan đến ăn cà chua để giảm nguy cơ bị một số loại ung thư bao gồm ung thư tuyến tiền liệt. Các nghiên cứu cũng cho thấy rằng các sản phẩm cà chua chế biến như nước trái cây, nước sốt hoặc cà chua nghiền tăng khả năng chống ung thư.

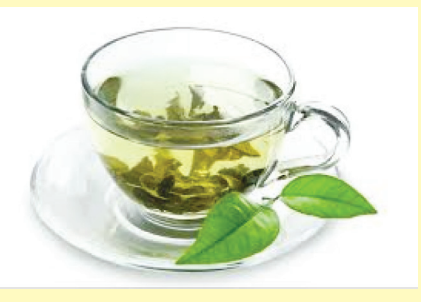

#### **4. Ngăn ngừa ung thư với trà xanh**

Mặc dù các bằng chứng vẫn còn chưa chắc chắn, nhưng trà, đặc biệt là trà xanh, có thể là một nhân tố rất mạnh để chiến đấu chống ung thư. Các nghiên cứu trong phòng thí nghiệm cho thấy trà xanh làm chậm hoặc ngăn ngừa sự phát triển

của bệnh ung thư trong các tế bào ruột già, gan, vú và tuyến tiền liệt. Trà cũng có tác dụng tương tự cho mô phổi và da. Trong một số nghiên cứu dài hạn, trà gắn liền với rủi ro thấp hơn về khả năng ung thư bàng quang, dạ dày, và ung thư tuyến tụy.

#### **5. Rau lá màu xanh đậm**

Các loại rau lá màu xanh đậm như rau cải, rau diếp, cải xoăn, rau diếp xoăn, rau bina và củ cải đường rất phong phú chất xơ, folate, và carotenoids. Những chất dinh dưỡng này có thể giúp bảo vệ chống lại ung thư miệng, thanh quản, tuyến tụy, phổi, da, và dạ dày.

#### **6. Đừng quá dựa vào thực phẩm bổ sung**

Vitamin có thể giúp bảo vệ chống lại bệnh ung thư, nhưng đó là khi bạn nhận được chúng một cách tự nhiên từ thực phẩm. Hiệp hội Ung thư Mỹ và Viện nghiên cứu ung thư Mỹ nhấn mạnh rằng nhận được các chất dinh dưỡng chống ung thư từ các loại thực phẩm như các loại hạt, trái cây, và rau lá xanh là cao hơn hẳn so với thực phẩm bổ sung. Ăn một chế độ ăn uống lành mạnh là sự lựa chọn tốt nhất để chống ung thư

Ngoài ra phương pháp nấu ăn cũng quan trọng: cách thức bạn chế biến thịt có thể tạo ra một sự khác biệt trong cách gây ra nguy cơ ung thư. Rán, chiên và nướng thịt ở nhiệt độ rất cao gây ra các hóa chất làm tăng nguy cơ bị ung thư. Phương pháp chế biến thịt khác như hầm hoặc hấp làm giảm số lượng các hóa chất. Và khi bạn hầm thịt, nhớ nấu chung với rau củ quả để bảo vệ sức khỏe.

> **Vũ Thanh Minh** tổng hợp từ nhiều nguồn

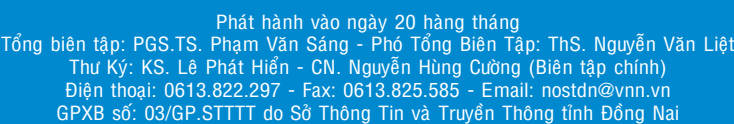

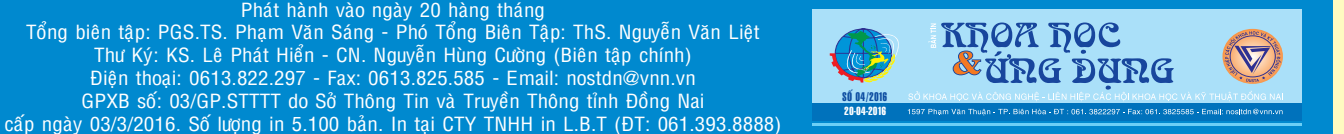